# **HOW TO BOOK THROUGH AGODA.COM TO GET ANZ DISCOUNT**

VALID UNTIL 01 APRIL 2017

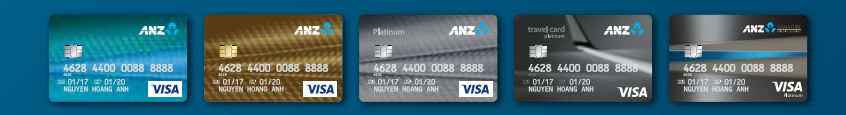

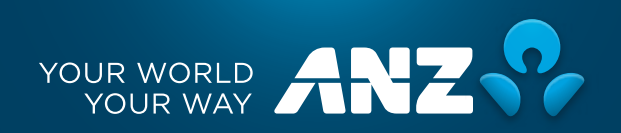

# Go to www.agoda.com/anzvietnampromo

**STEP** 

Please do not use Agoda Mobile App to book (This promotion is sole applicable to website interface). Only continue to proceed if website appears as below:

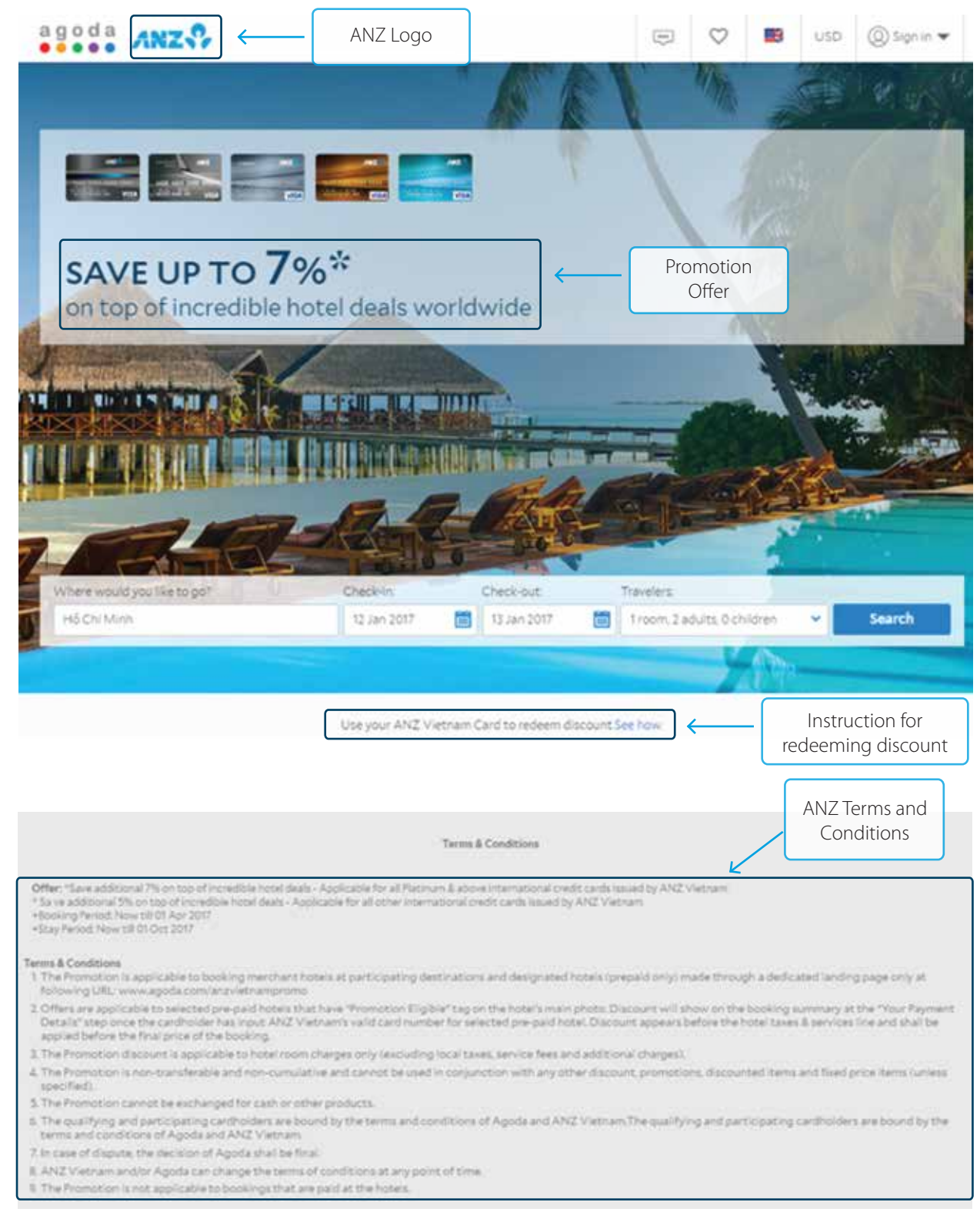

On website www.agoda.com/anzvietnampromo, enter City name or Hotel name in Search box. Choose Check-in date, Check-out date and the number of Rooms/Travelers. Then, click Search.

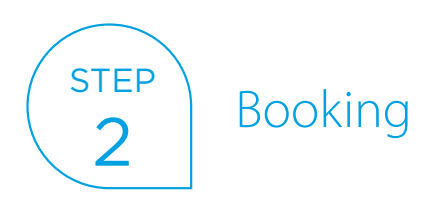

Choose a hotel (that has "Partner promo eligible" tag on the hotel's main photo)

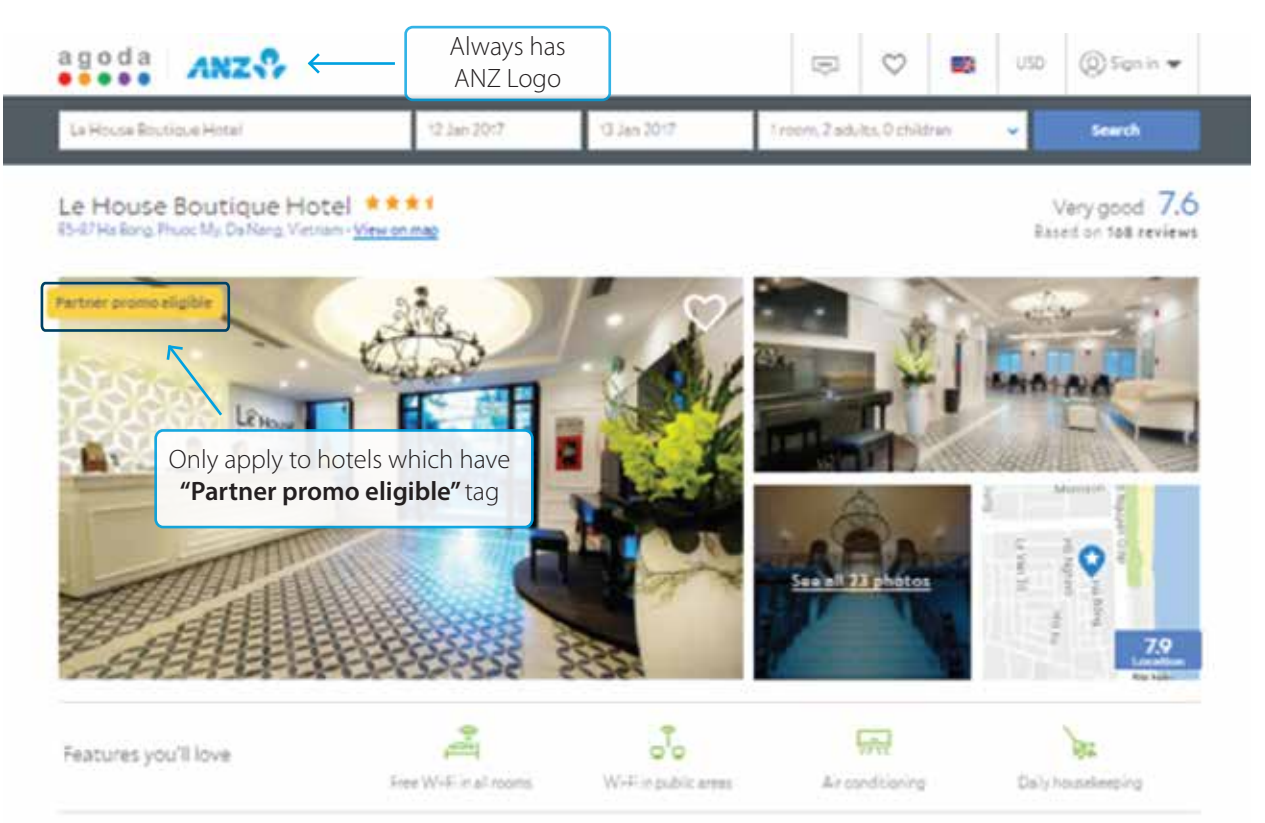

Select room type (do not select rooms which have term "Pay at the hotel"), choose number of rooms and click "Book now".

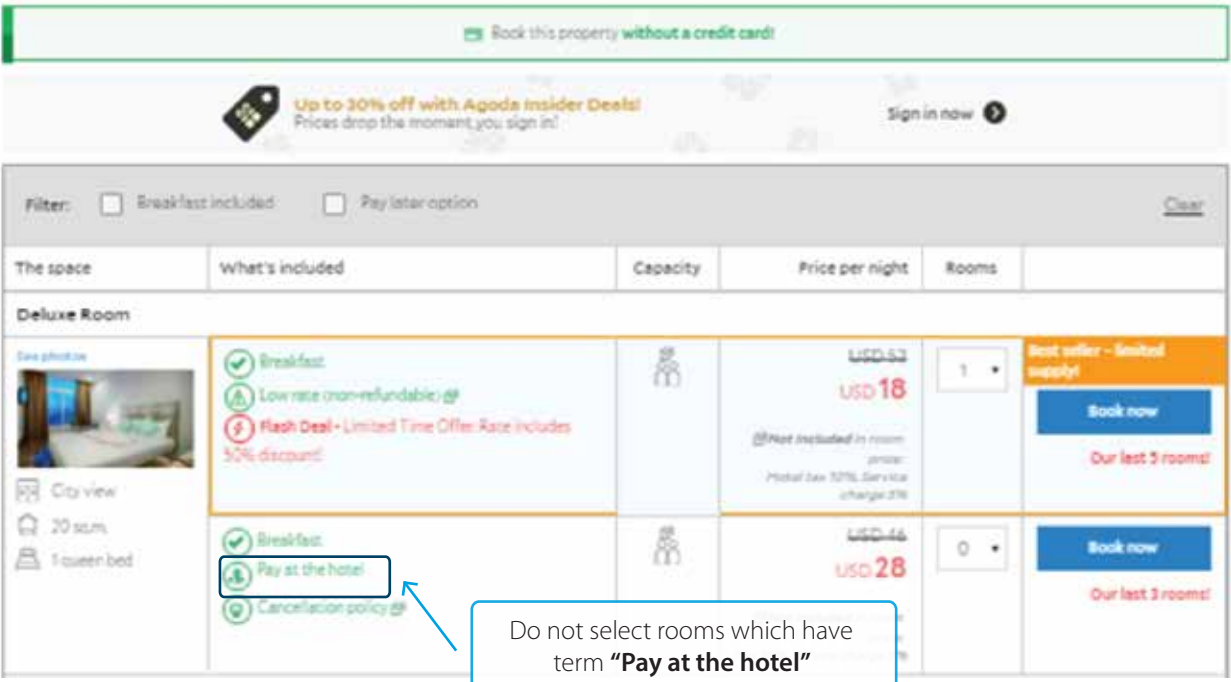

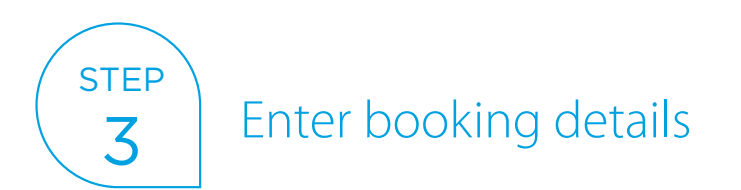

÷

Fill in your personal information at "Enter booking details" stage. Then, click "Continue".

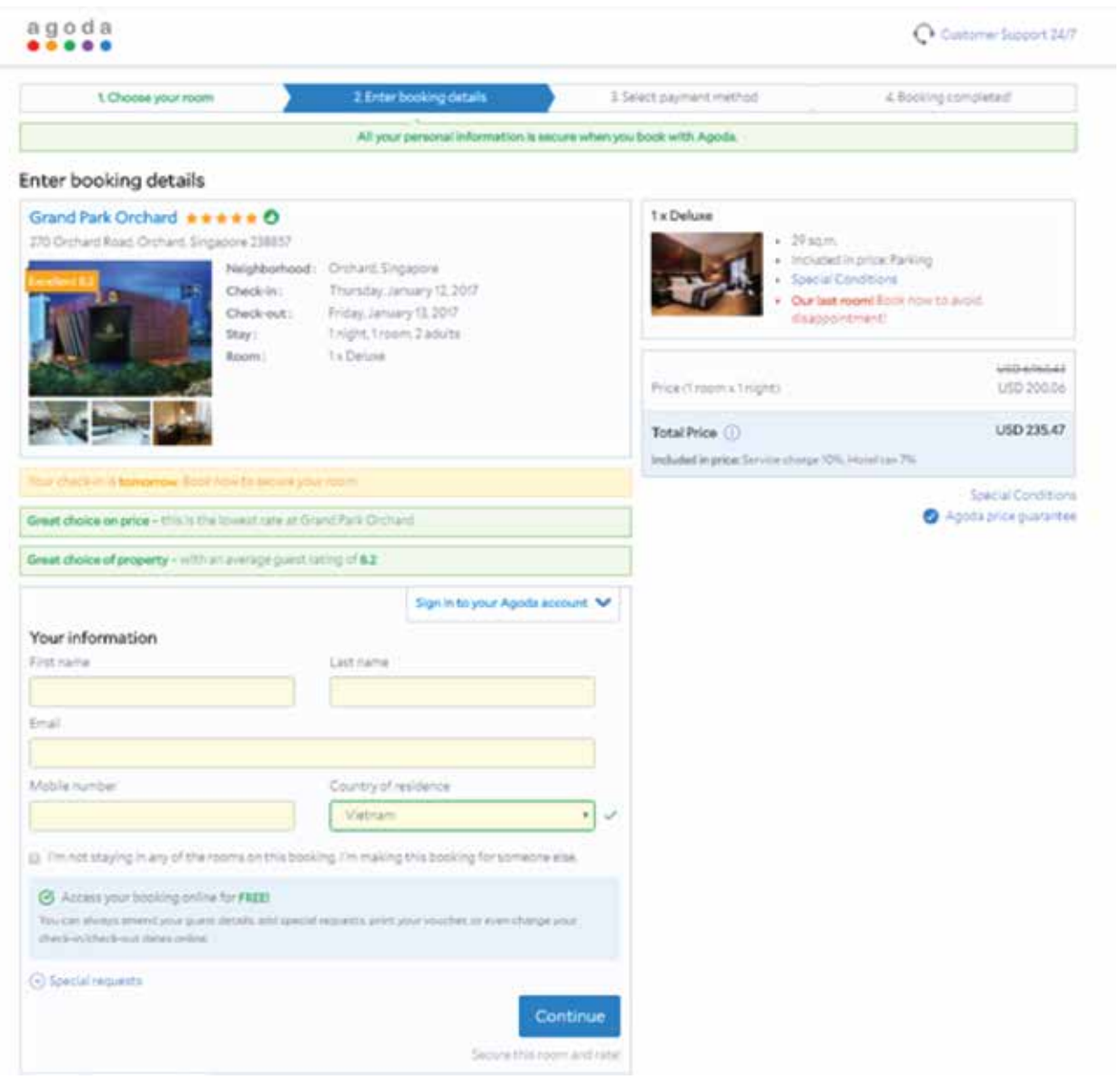

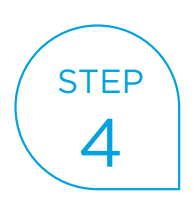

### Select payment method

Fill in all information at "Select payment method" stage.

Please note:

- Card Number should only be a valid ANZ Credit card number. ANZ discount amount ("ANZ Platinum 7%", "ANZ Gold 5%" or "ANZ Classic 5%") which is shown under Booking Summary on the right hand side. ONLY click on "Pay & book now" after the ANZ Discount appears.
- If you do not find ANZ discount, please close your browser, and do the booking again at www.agoda.com/anzvietnampromo from Step 1.
- In case ANZ Discount still not appears, please clear your browser's cookies & cache or try to book again by using other computers or browsers.

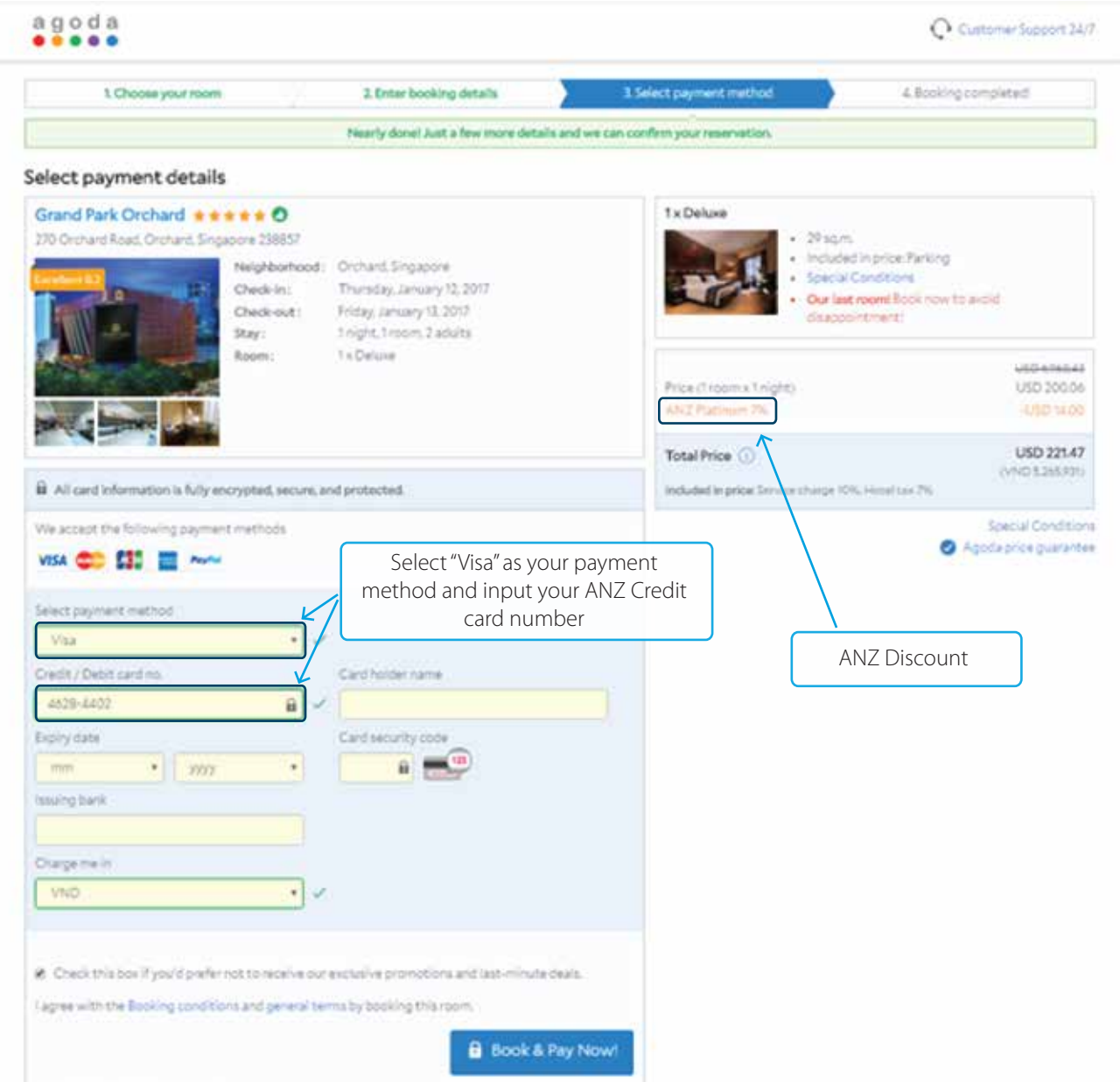

## FREQUENTLY ASKED QUESTIONS:

1 What if I booked even though the page didn't show the discount already? Is there any way for me to re-book and get my discount back?

> If you booked even though the page didn't show the discount already and you would like to cancel your booking, please refer to Booking cancellation Terms and Conditions before making any change to the booking or ask for Agoda support via customerservice@agoda.com. In any case, you should recheck and only accept the payment once "ANZ Discount" appears after entering successfully your ANZ Credit card number.

#### 2 Is there any way that ANZ can support me?

If your booking was made at the wrong website (not www.agoda.com/anzvietnampromo), unfortunately the discount cannot be provided anymore. We regret that we would be unable to help request for Agoda discount in this case. Or, you can refer to the solution in Question 1 to cancel the booking and then rebook on the right link.

If the booking was made in accordance with the instructions at the correct website

www.agoda.com/anzvietnampromo but you are still unable to receive the discount, ANZ will raise the case to Agoda for further handling and investigation.

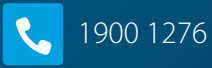

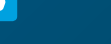

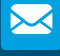

L

**ask@anz.com** 

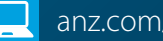

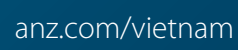

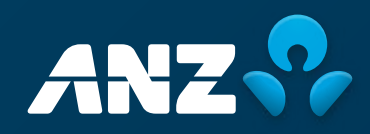